## 校務行政系統查詢自訂帳號

- 1. 請先登入校務行政系統(如果僅記得身分證字號,目前可[從新北市單一認證](http://sso.ntpc.edu.tw/) ( [http://sso.ntpc.edu.tw](http://sso.ntpc.edu.tw/) )以身分證字號登入,登入後開啟校務行政系 統。
- 2. 請點選上方的"個人資料修改"(紅色圓圈處)

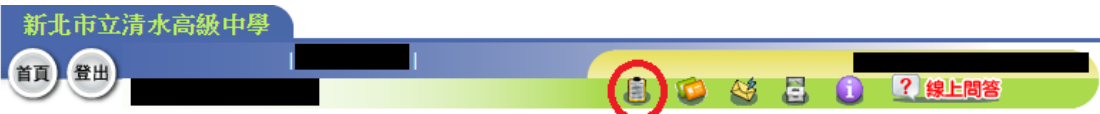

3. 出現的視窗中就有"自訂帳號"

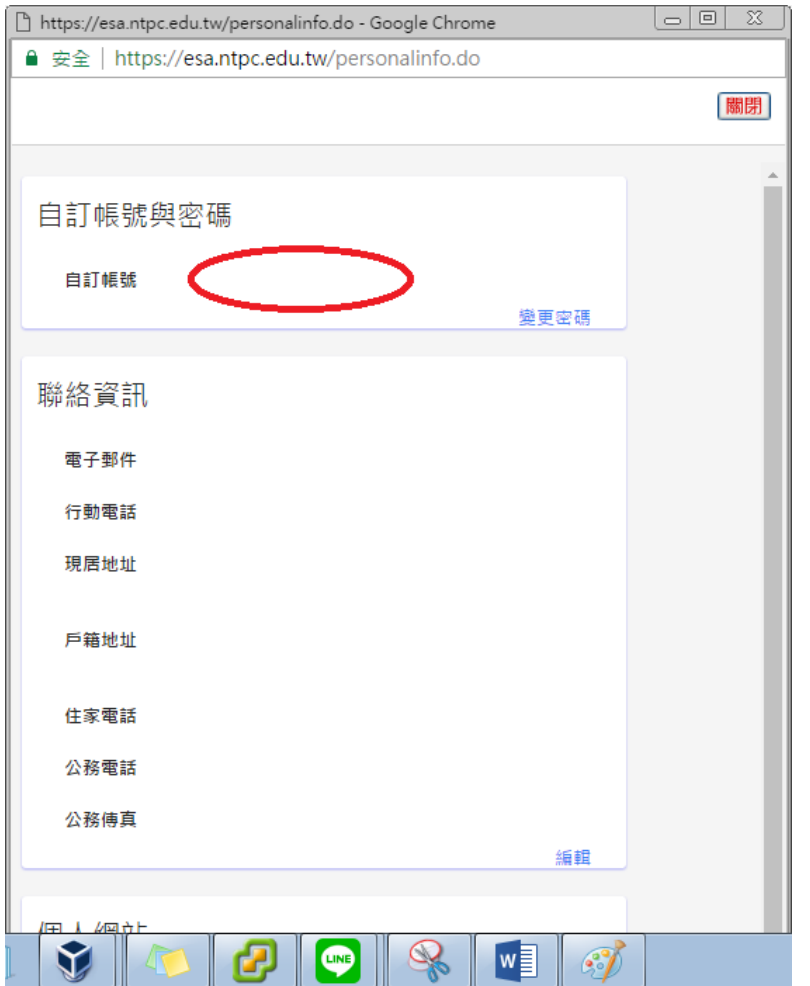

4. 目前校務行政系統未開放修改"自訂帳號"的功能,請牢記個人的自訂帳 號。